כניסה לצפייה בקורסים במערכת פנופטו

- [http://panoptotech.technion.ac.il](http://panoptotech.technion.ac.il/) לכתובת להיכנס יש .1
	- staff.technion.ac.il -ב לבחור יש Log in using -ב .2
- .3 שם משתמש וסיסמא יש להשתמש בשם משתמש וסיסמא של tx
	- יש להקליק על All Folders . יש לבחור בקורס הרצוי  $4$
- .5 במידה וקיימת בעיה יש להחליף את הסיסמא של TX ולהמתין כ- 15 דקות לאחר ההחלפה

[abigailb@tx.technion.ac.il](mailto:abigailb@tx.technion.ac.il) לסיוע ניתן לפנות לאביגיל

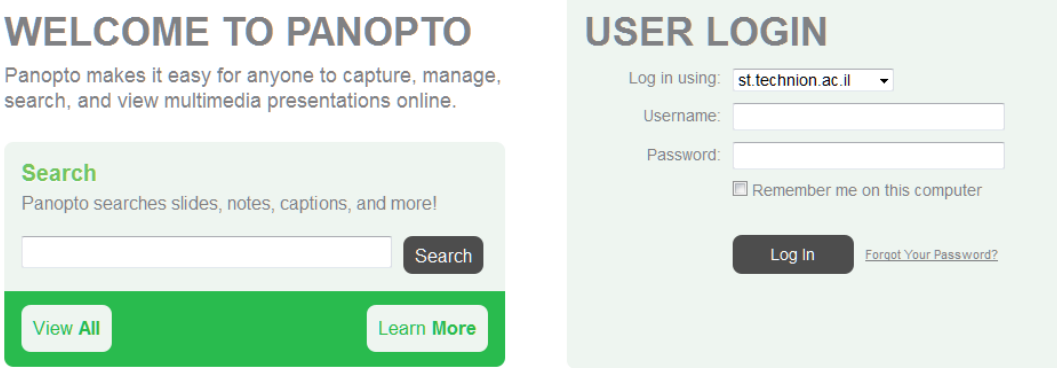

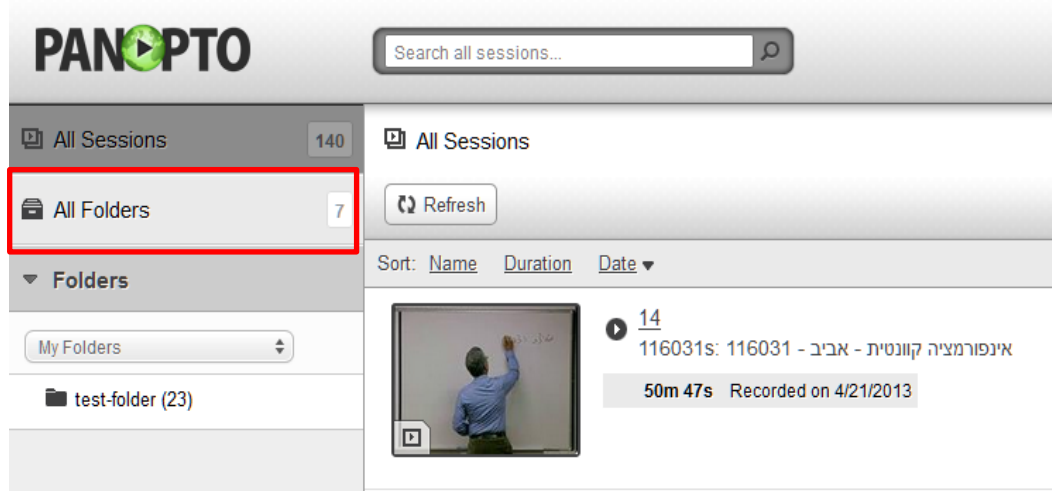